### **TOUCHSCREEN USER MANUAL**

**Revision 2.0**

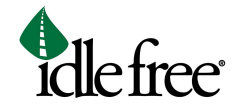

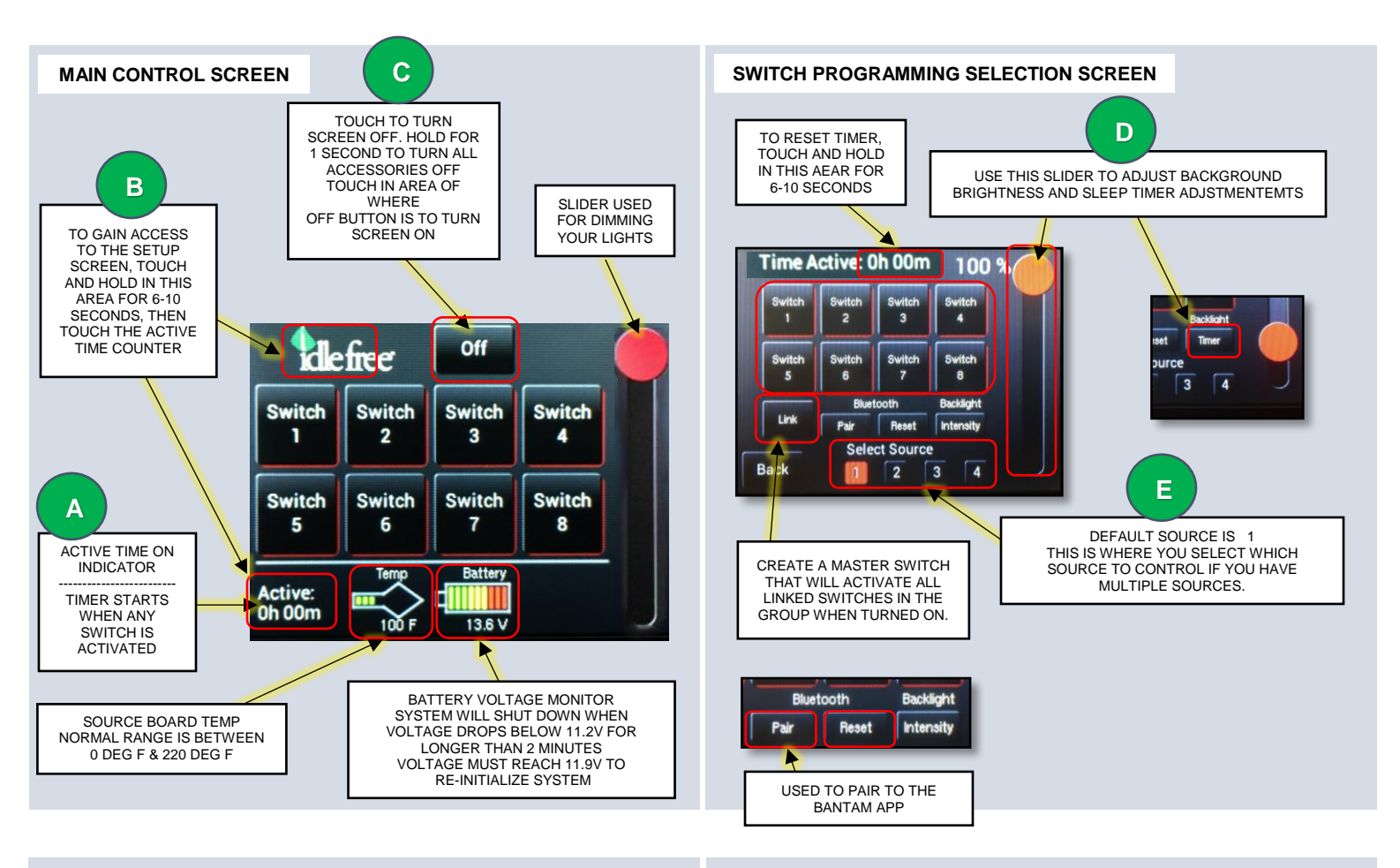

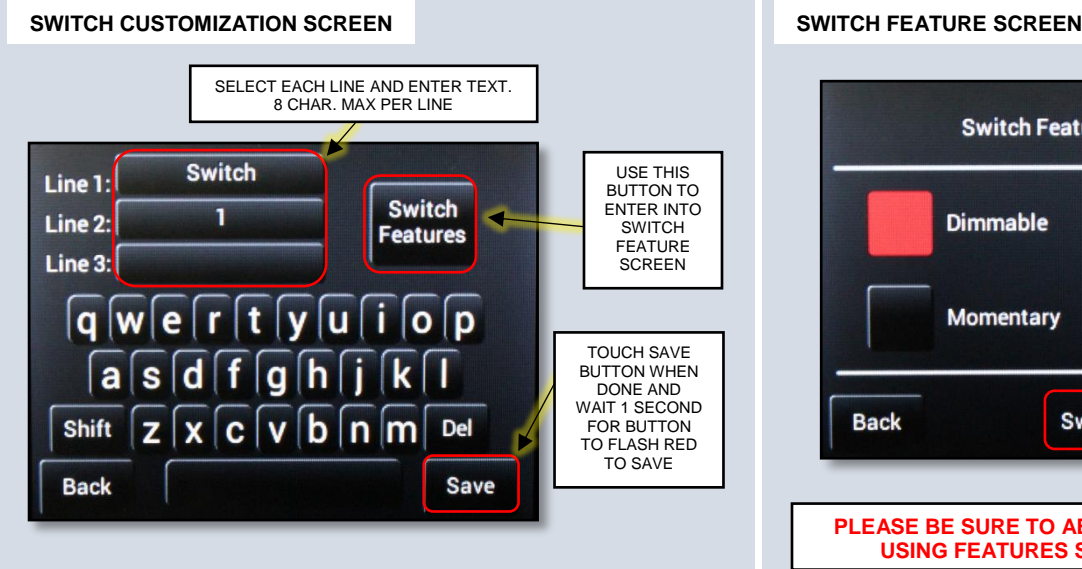

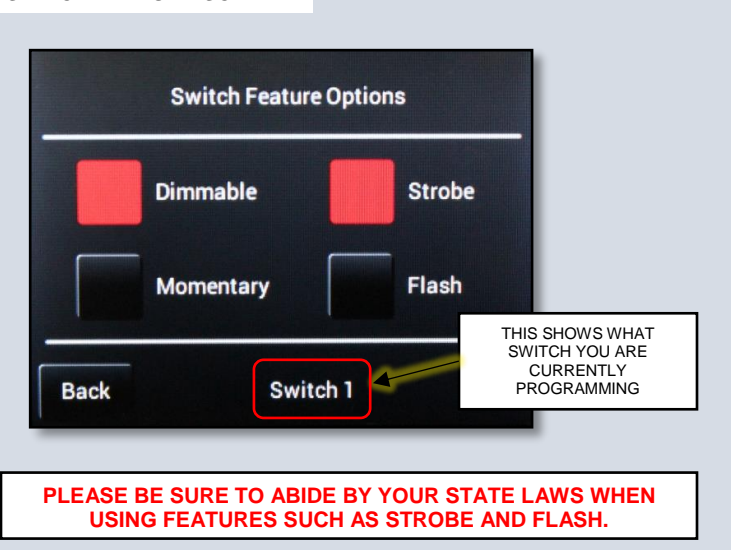

# **TOUCHSCREEN USER MANUAL**

**Revision 2.0**

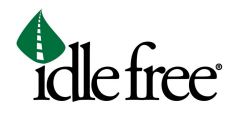

#### **LINK**

The "Link" option allows you to turn on multiple switches with one (Master) switch.

1. In the "Switch Programming Selection Screen" start by pressing "Link"

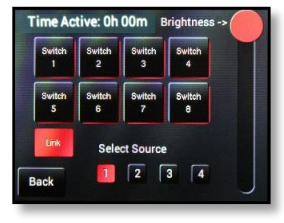

**NOTE** Strobe function must be turned off before you go back into the setting to disable it. If it's left on, then the strobe function will not be disabled.

2. Click on any switch to program it as the Master switch

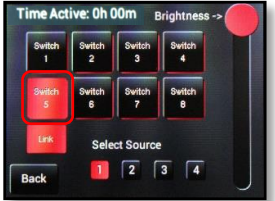

**NOTE** You can still use all grouped switches individually, but turning on the master switch will turn on all switches in the group.

3. Click on all switches you wish to link the Master switch

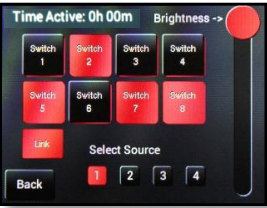

**PLEASE BE SURE TO ABIDE BY YOUR STATE LAWS WHEN USING FEATURES SUCH AS STROBE AND FLASH.** 

4. Then click "Link" and "Back"

### **SWITCH ICON CUSTOMIZING**

The sPOD Bantam app will allow the buttons to be customized. In Google Play (for Android) or iTunes (for Apple), search "sPOD Bantam". Download the sPOD Bantam app onto your smartphone or tablet. Be sure that your device's Bluetooth is turned on.

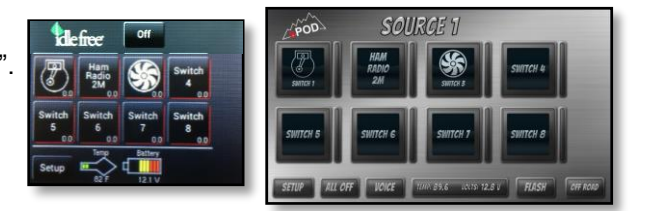

- 1. With the app closed and off, press the "Pair" button to put the Touchscreen in "pairing mode" for 60 seconds.
- 2. Open the Bantam app and touch "Setup".
- 3. Touch the "Scan" button and wait 10 seconds.

 $\Box$  App Store

- 4. Hit "Cancel" and wait about 10 seconds for the PIN to appear in upper left (in White).
- 5. Touch the "Setup" button.

Google Play

- 6. Touch the "Scan" button and wait 10 seconds.
- 7. When "Pairing Request" dialogue box appears, enter PIN number and then touch the Pair button. The app will now be paired to the Touchscreen and will be ready to use. To reset pairing with all devices, touch and hold the "Reset" button for 10 seconds.

### **CALIBRATION**

**F**

- 1. Use a small flathead screwdriver to pull off the small plug. This will expose the calibration button on the back
- 2. While touchscreen is plugged in, press the white calibration button that is inside the access hole
- 3. Follow the instructions on the screen, touching the screen where shown
- 4. Replace the plug when finished

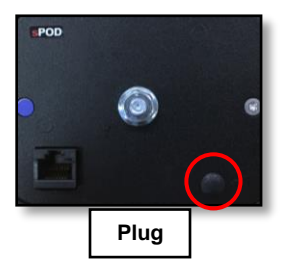

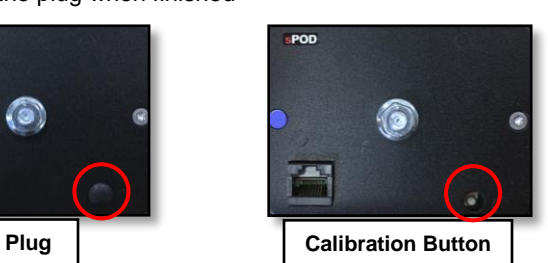

**IF TOUCHSCREEN GOES INTO SLEEP MODE, TAP THE UPPER LEFT CORNER OF THE SCREEN TO WAKE IT UP.**

**PAGE 2 701025 - Touch Screen User Manual [Rev. A] 8/13/2018 www.phillipsandtemro.com**

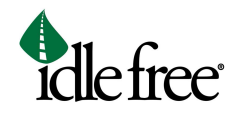

# TROUBLESHOOTING TOUCHSCREEN

## 1 Not powering on

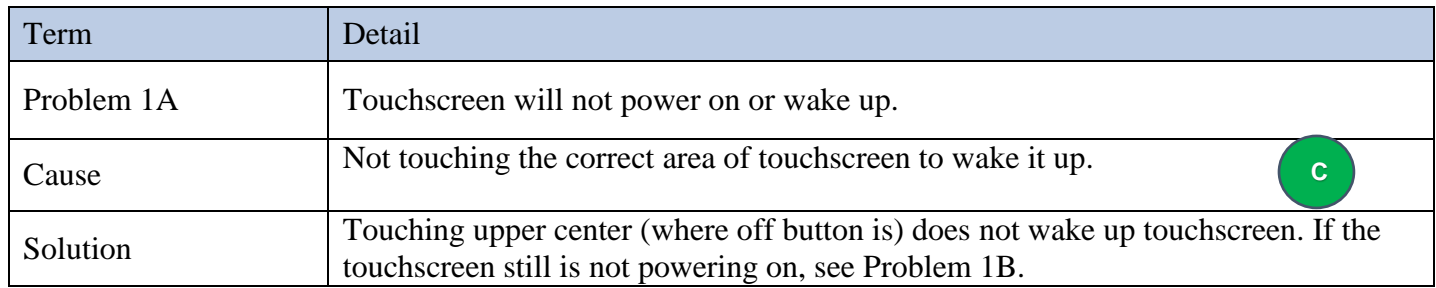

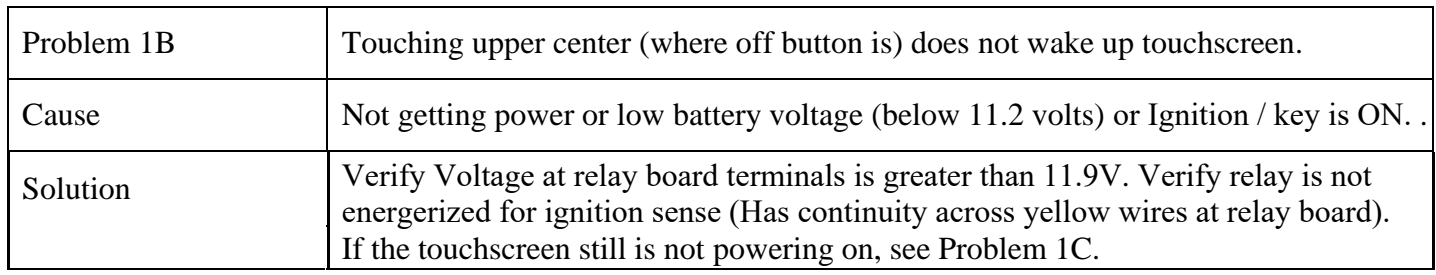

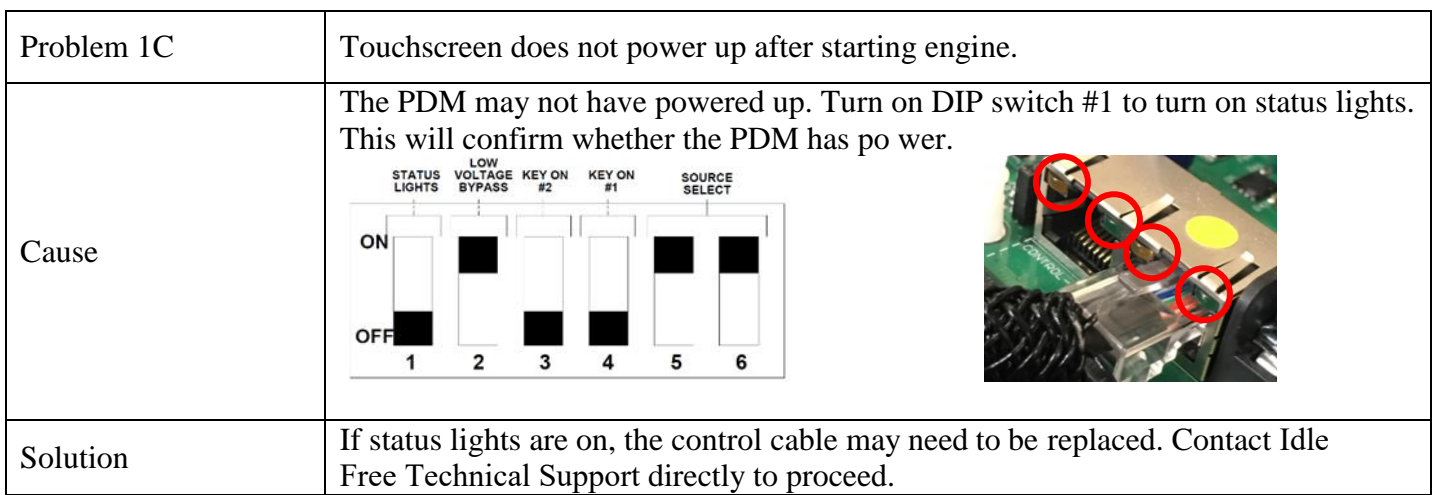

# 2 Loss of control of outputs

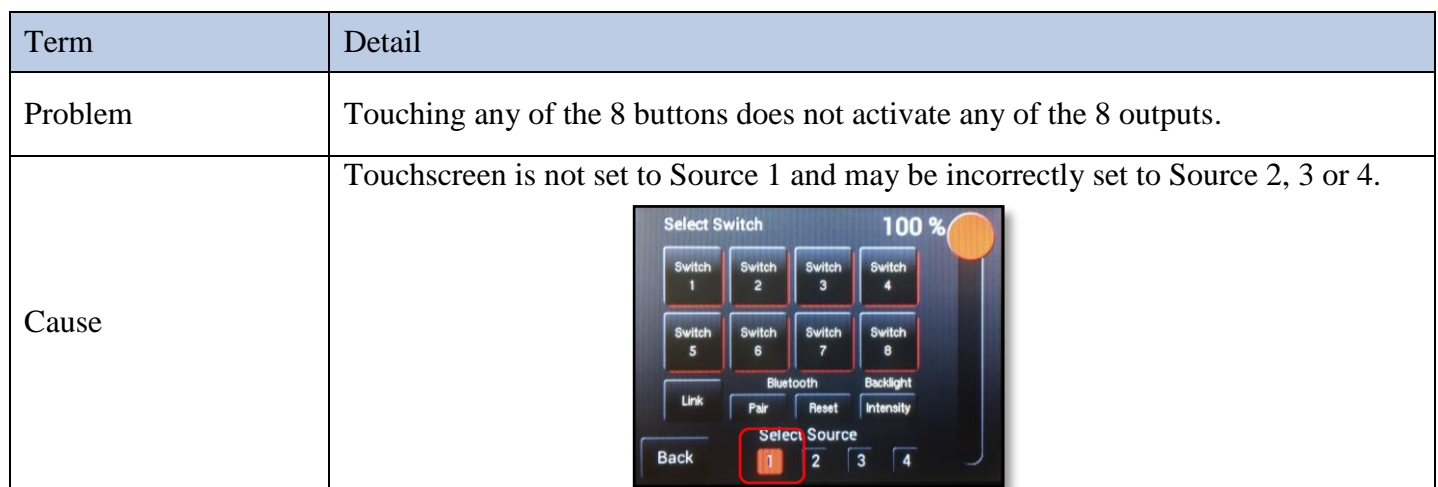

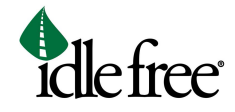

**E**

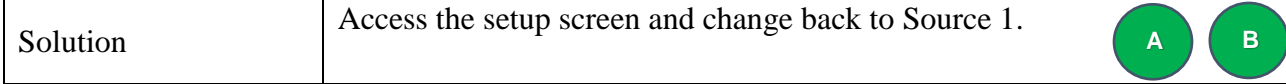

# 3 Volt meter and temp gages are blank (no readings)

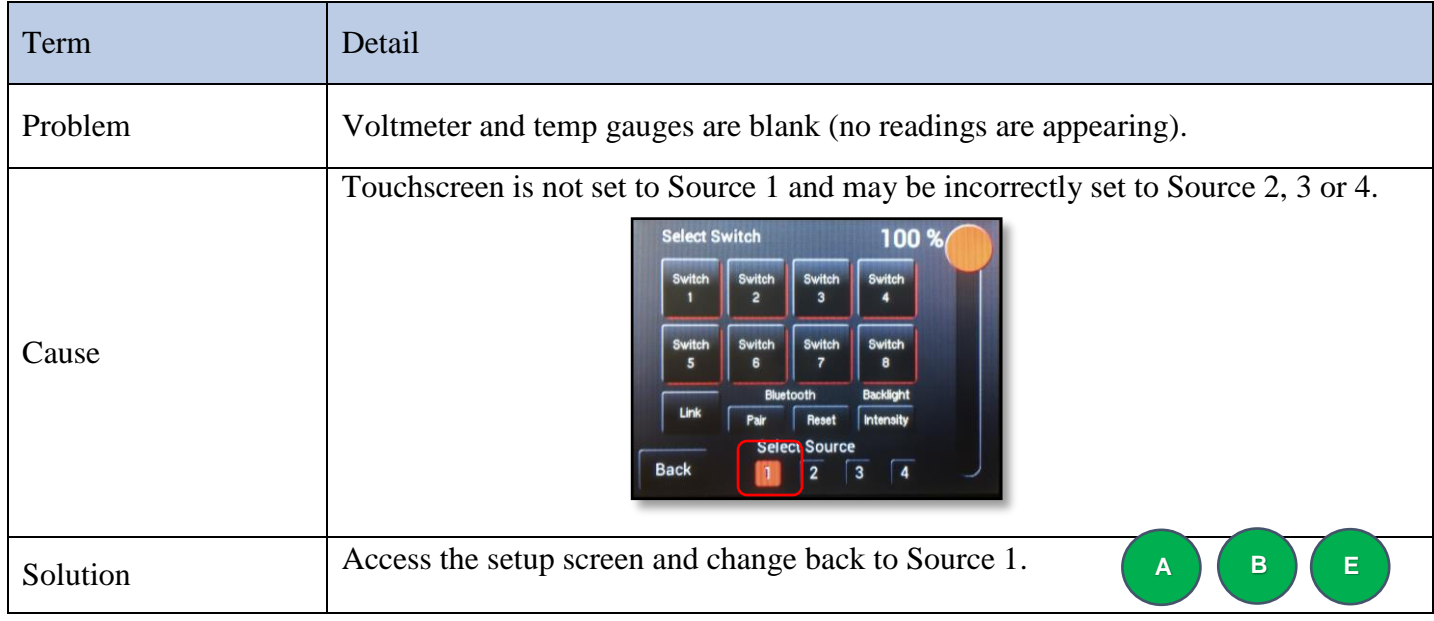

# 4 Buttons not responding to touch or sensitivity is reduced

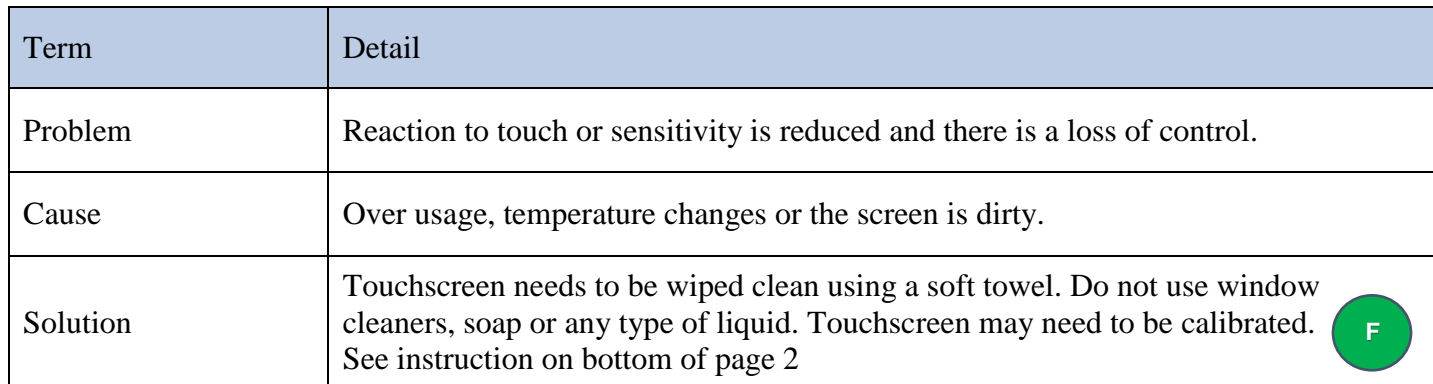

### 5 White screen

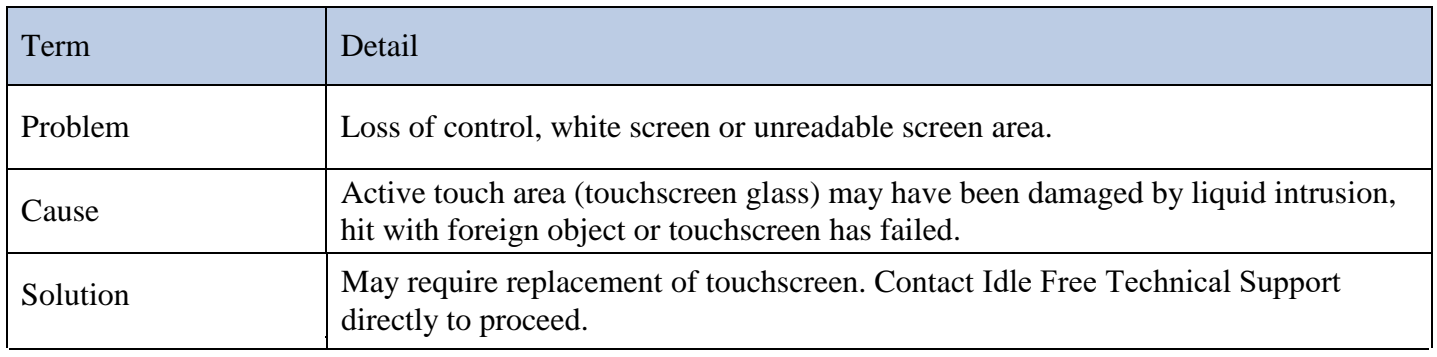

### **TOUCHSCREEN USER MANUAL Revision 2.0**

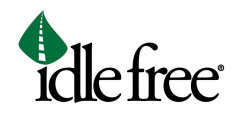

## 6 Screen is very dark

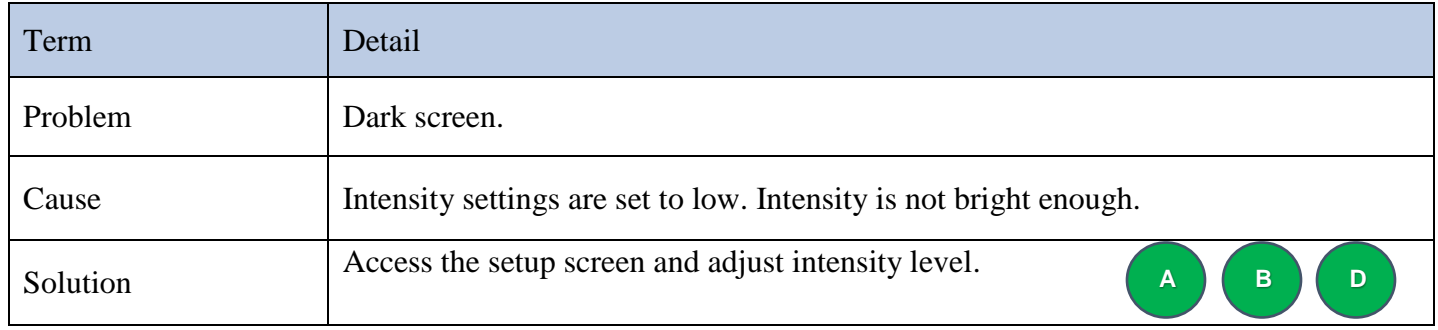